# Issues and Corrective Action Management Software Solutions

### **Chris Hott**

Director, Laboratory Performance

March 19, 2014

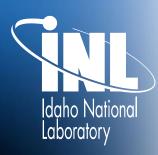

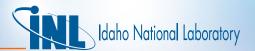

# Basic Performance Improvement Tools

- <u>Issues Management (a.k.a. CAP) Process</u>: Identify and document conditions, identify causes, perform extent of condition reviews, and develop and implement meaningful corrective actions to prevent recurrence when appropriate
- Management Observation Program: Align managers and staff with respect to expected behaviors. Provides mentoring/coaching opportunities when done correctly. This is a core management function
- <u>Lessons Learned Program</u>: Share information to continuously maintain high awareness of behaviors that result or contributed to events. Secondary purpose to share equipment/process problems for entry into the CAP process when corrective actions are developed
- <u>Self-Assessment Program</u>: Structured topical review (LOIs, report, etc.) where performance trend is not well understood or were required based on inherit risk of the activity. Includes benchmarking
- <u>Independent Oversight/Assessments</u>: Similar to self-assessments but independence allows checks for drift in standards and integrity of performance information

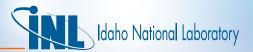

## INL Contractor Maturity Path

- INL is on a journey (not unlike many contractors) to mature our CAS systems, processes, and tools
- Major improvements over the next few years in Assessments, Issues Management, Lessons Learned, and Management Observations
- Desire to leverage the nuclear power industry approach to a lowthreshold issues management process for it's predictive/leading indicator capabilities and positive impacts on employee engagement
- The best tool is of little value without an efficient and predictable process executed by competent personnel

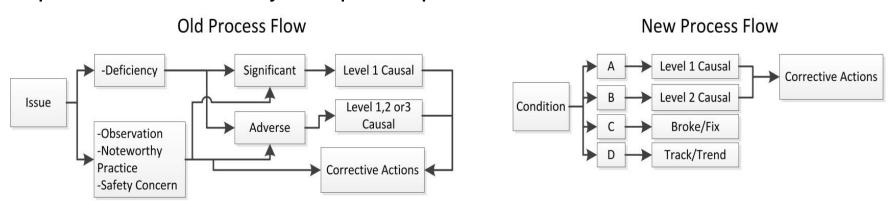

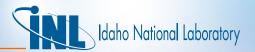

# Philosophy for Issues Management Changes

- Eliminate overlap between various approaches to Issues Management (Navy, Industry, DOE) and other lab-wide processes (NCR, NTS, etc.)
- Align functions to appropriate decision-makers Operability vs NCR
- Recognize the difference between corrective actions and steps taken to implement a corrective action – the latter are not corrective actions
- While we always try to minimize the likelihood of recurrence, we only prevent recurrence for the most significant issues/conditions
- It's impossible to prevent recurrence when the root cause is a behavior
- Managers need to coach, mentor, and reinforce accountability instead of managing extraneous actions of little value
- Leverage industry lessons learned (Cumulative Impacts Study) related to ratcheted process controls that are unsustainable, add little value, and prevent managers from being in the field
- Cause analysis should yield specific causes vice broad generalizations
- Bloated corrective action plans may look good, but actually hurt safety

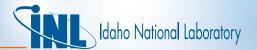

## Other Items that Needed Fixing...

- Overlapping and sometimes conflicting causal analysis requirements between Critiques, Issues Management, ORPS, and NTS
- Lack of Lab-wide integration
  - Poor integration between mission centers, support orgs, determining need/appropriateness for Lab-wide EOCs
  - No one to assist support orgs or help manage lab-wide conditions
- Lack of graded approach little difference between Level 1 & 2 cause analysis criteria, objective evidence requirements, closing to other processes not allowed regardless of low significance
- Issues bottlenecked at Directors required to screen everything
- Issues management software tool extremely difficult to use not intuitive was an understatement

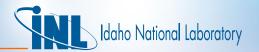

# Tool can be a Significant Barrier to Performance Improvement & Employee Engagement

- Lack of employee engagement due to non-user friendly tool
- Data entry process was difficult and cumbersome
- No notifications on status for issues
- Expert based tool
  - Lacked capabilities to easily pull and generate value-added data
  - Data generation was time consuming and labor intensive
  - Management and staff time focused on gathering data and not analytics/decisions
  - Resulted in full-time positions in various places across the lab just to feed and water the machine

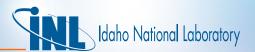

## What are the benefits of LabWay?

- Single point entry
- Seamless process handoffs
- Extremely intuitive to use, like using your home applications
- Powerful Google search capabilities including attachments
- Very quick entry of initial data
- Completely customizable workflows
- Easy access to feedback and following items of interest
- Flexibility in notifications
- Personalized dash board keeps work and routine items in an organized arrangement
- Cloud and mobile ready
- Managed Service fits vision for IM

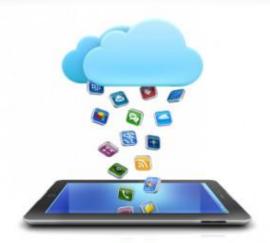

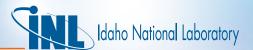

## DevonWay Standard Features

#### Design Search and Reporting

- Google search
- Ad hoc reporting and charting
- Unified trending and notifications
- Extensive reports, matrices, and KPI library

#### Workflow

- Individual workflows by department or plant
- Visual graphical workflow
- Individual or team task assignments

#### **Ease of use**

- 100% web based
- Dashboard showing only what matters
- Access using SmartPhones and tablets
- Enter and Approve on single screen

#### > Enterprise Administration

- Object history who changed what and when
- Role-based security
- Enforce robust password policies

#### > Enforce safety culture

- Anonymous access
- Secure document attachments
- Ability to exclude individual fields from search

#### Collaboration throughout

- On-line discussions available in any module
- Invite external participants to collaborations
- Mark discussions public or private
- Keep important information in DevonWay, not email

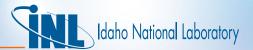

## **Drawbacks?**

- More expensive than some other software providers
- Completely customizable means your process has to be good already...
- Not as easy to generate reports as promised there is a learning curve…

# **Initial Usage/Engagement Data**

|       |                       | 2013  |       |     |      |                  |        |           |         |          |          | 2014    |          |
|-------|-----------------------|-------|-------|-----|------|------------------|--------|-----------|---------|----------|----------|---------|----------|
|       |                       | March | April | May | June | July             | August | September | October | November | December | January | February |
| ICAMS | Issues & Observations | 672   | 704   | 484 | 523  | 535              | 747    | 433       | 362     | 307      | 31       | 11      | 9        |
|       |                       |       |       |     |      |                  |        |           |         |          |          |         |          |
|       | Conditions            |       |       |     |      |                  | 4      | 155       | 225     | 211      | 422      | 678     | 493      |
|       | Observations          |       |       |     |      |                  | 41     | 127       | 237     | 291      | 265      | 407     | 383      |
|       | Suggestions           |       |       |     |      |                  | 0      | 56        | 48      | 27       | 44       | 54      | 172      |
|       |                       |       |       |     |      | LabWay<br>Totals | 45     | 338       | 510     | 529      | 731      | 1139    | 1048     |

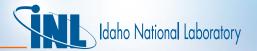

# BACK-UP SLIDES

#### Adding Tiles, Bookmarking, and adding shortcuts to tiles

- Click Add Tile
- Click and add title

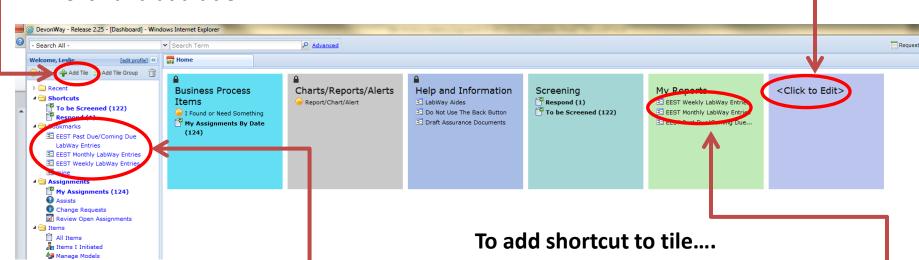

#### To bookmark....

 Open the item you want to bookmark and click the yellow star at the top

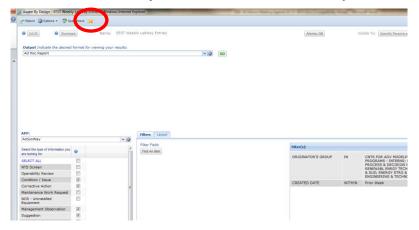

- The bookmark will show up on the left hand menu under bookmarks
- Click and drag the item to the tile you created

- Tiles with locks cannot be changed
- You can change the color of a tile by holding cursor in the top right corner of the box and choosing change color
- You can delete a tile by holding cursor in top right hand corner and clicking the x

### **Shared Reports**

- To run an already built report that has been shared, click on Shared reports/Charts
- Click on the report you want to run
- It will open in a separate window which you can download to several applications such as excel or PDF.

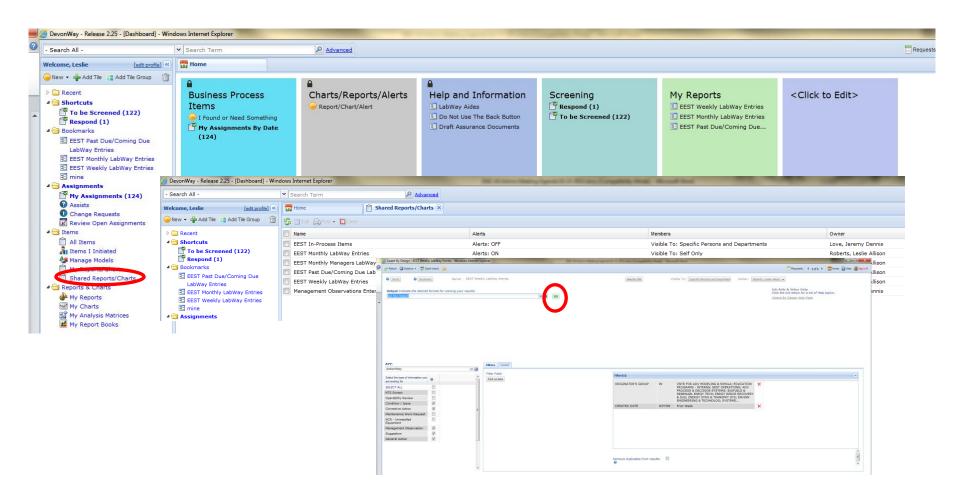

#### To Build a New Report

Click on Reports/Chart/Alert

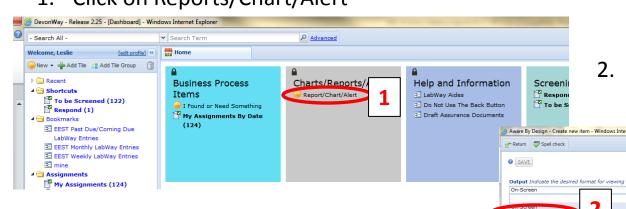

- 3. Select the items you want to show in your report (ie MO, General Action, Condition/Issue, etc.
- 4. Click on the layout tab. LabWay automatically suggests fields which you can delete with the red X on the right.
- 5. To add new fields select Find An Item
- 6. Give it a unique title

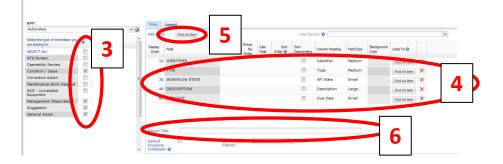

Choose type of report (Usually Ad Hoc Report) Aware By Design - Create new item - Windows Internet Explore Output Indicate the desired format for viewing your results Ad Hoc Report Ad Hoc Chart Ad Hoc CrossTab Other Reports Filters Layout Filter Field: Find An Item NTS Screen Operability Review Corrective Action NCR - Uninstalled

#### To Build a New Report, Continued

1. Click on the Filters Tab and click Find An Item

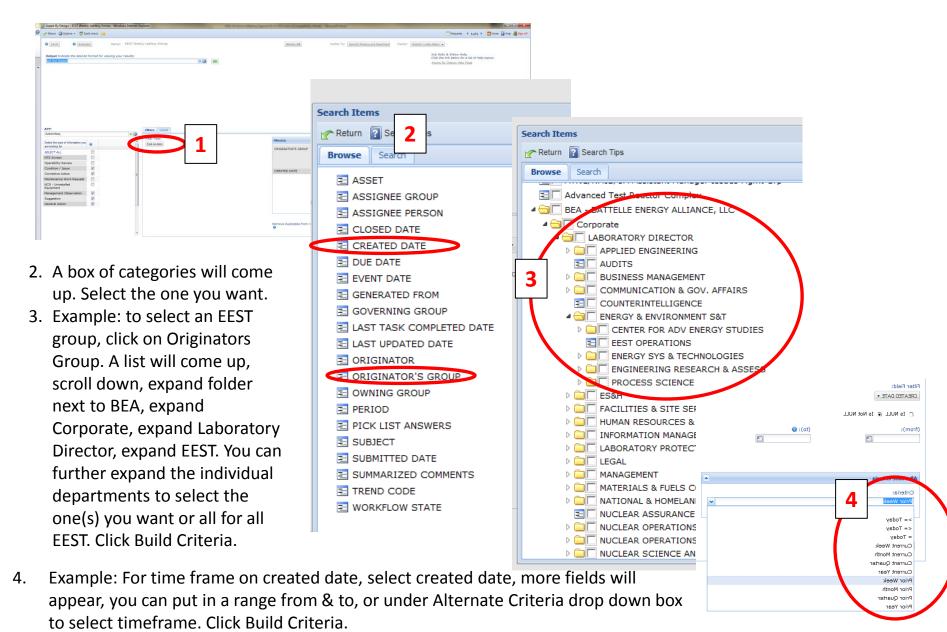

#### **Sharing Reports**

- 1. To share click on Visible To
- 2. In the next pop-up box select Find Person(s) which will bring up another pop-up box with names
- 3. Type the name in the Search for Box.
- 4. If you have multiple people to add just put a check mark next to their name and then search for the next until you have them all selected
- 5. Click Return

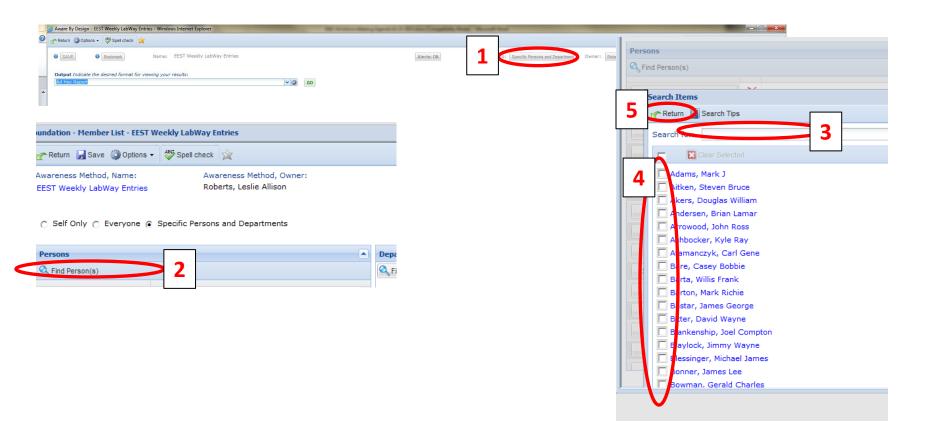

#### **Setting Alerts**

- 1. To share click on Alerts (will show Off but will change to On after you activate)
- 2. In the next pop-up box make sure the Active circle is marked
- 3. You can change the subject line and the body message
- 4. Select the type of attachment you want to send (i.e. PDF, Excel, etc.)
- 5. Under Schedules click add and select the type of frequency you want (i.e. weekly, monthly, etc.)
- 6. Under Email to click Find Items (NOT ADD) and select the people the same way you did in Sharing Reports instructions
- 7. Click Return

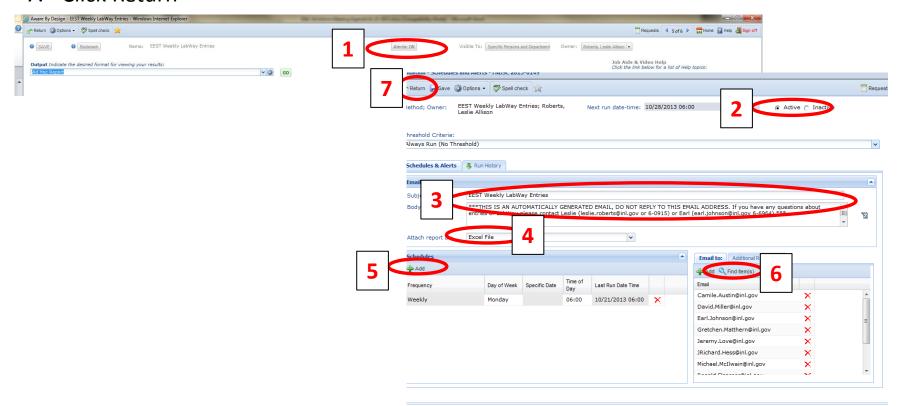